## **Les instructions permanentes**

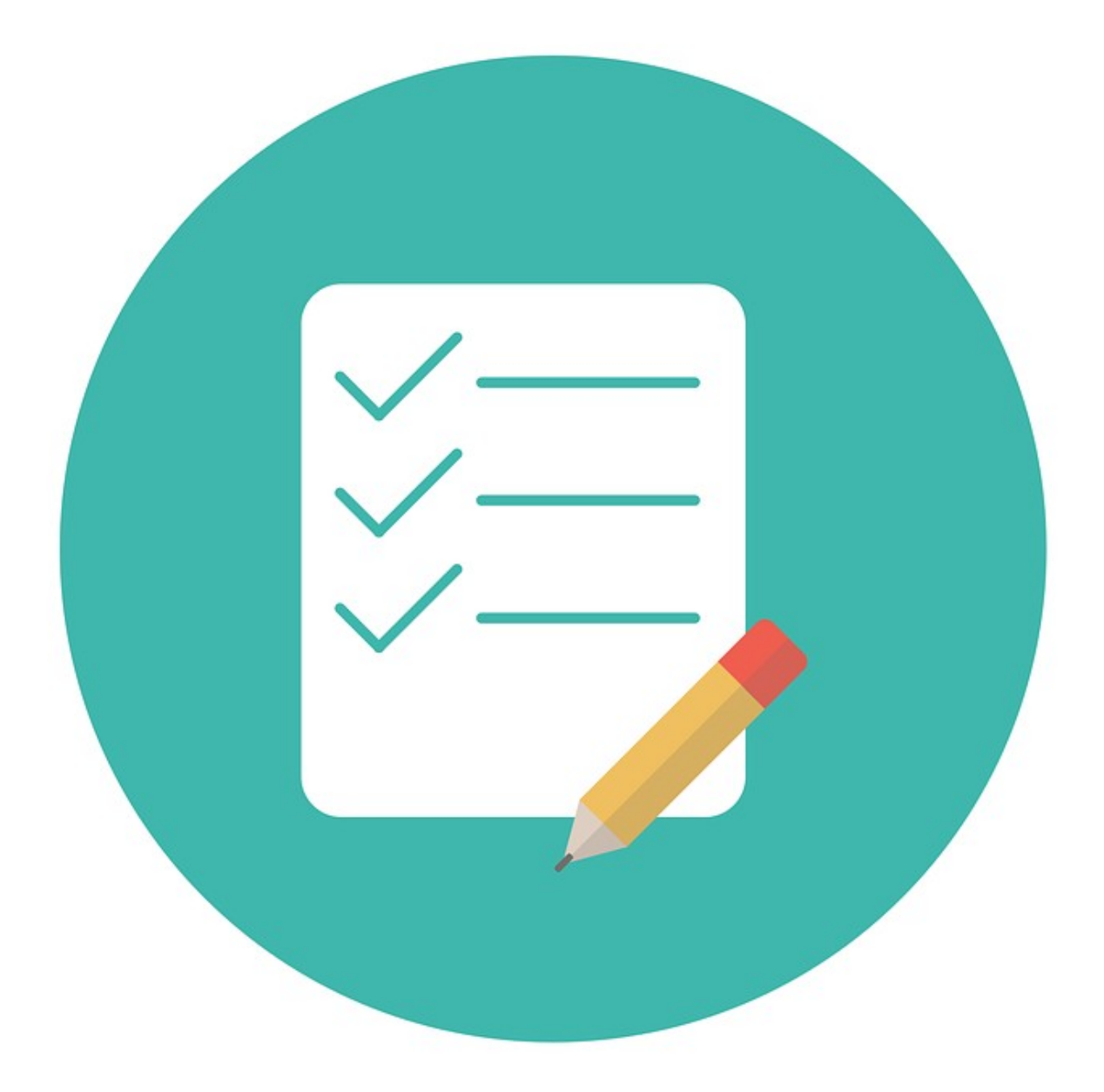

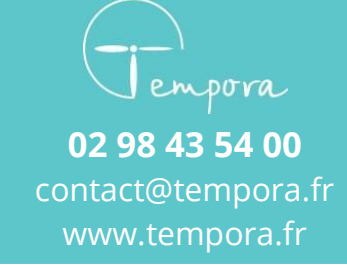

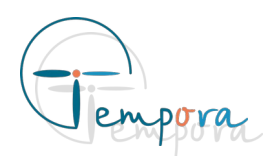

## **Que sont les instructions permanentes ?**

Les instructions permanentes (ou consignes permanentes) correspondent aux règles/informations qui sont rarement changeantes. Par exemple la prise de rendez-vous/de messages ou l'adresse du client.

Elle sont uniques à chaque agenda.

Elle sont accessibles en cliquant sur l'icône d'étiquette en haut à droite de la barre de navigation.

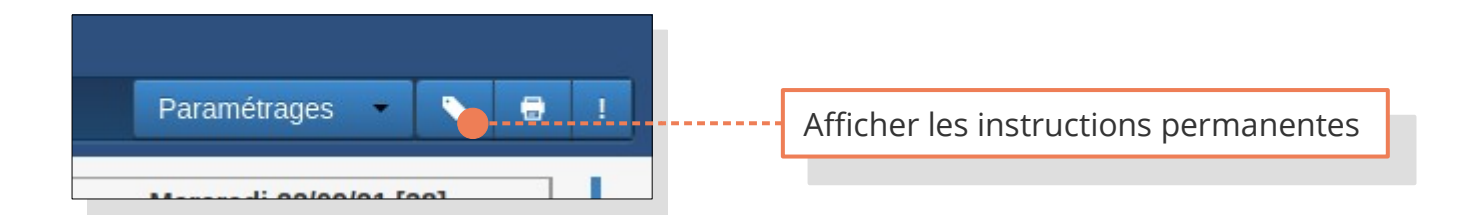

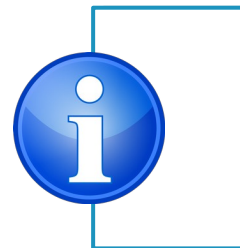

Il est possible d'accéder à la page des instructions permanentes en Il est possible d'accéder à la page des instructions permanentes en appuyant sur la touche « T » du clavier. appuyant sur la touche « T » du clavier. Il est également possible d'afficher les instructions permanentes dans Il est également possible d'afficher les instructions permanentes dans le bandeau à gauche de l'agenda, en allant sur l'icône de bibliothèque : le bandeau à gauche de l'agenda, en allant sur l'icône de bibliothèque : m

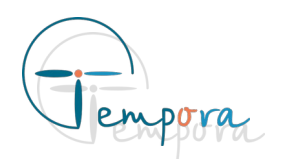

La page des instructions permanentes est divisée en deux parties : la liste des instructions et son contenu.

Il est possible de filtrer la liste par mot clé ou d'ajouter une nouvelle instruction.

Pour afficher une instruction permanente, il faut cliquer sur son titre dans la liste.

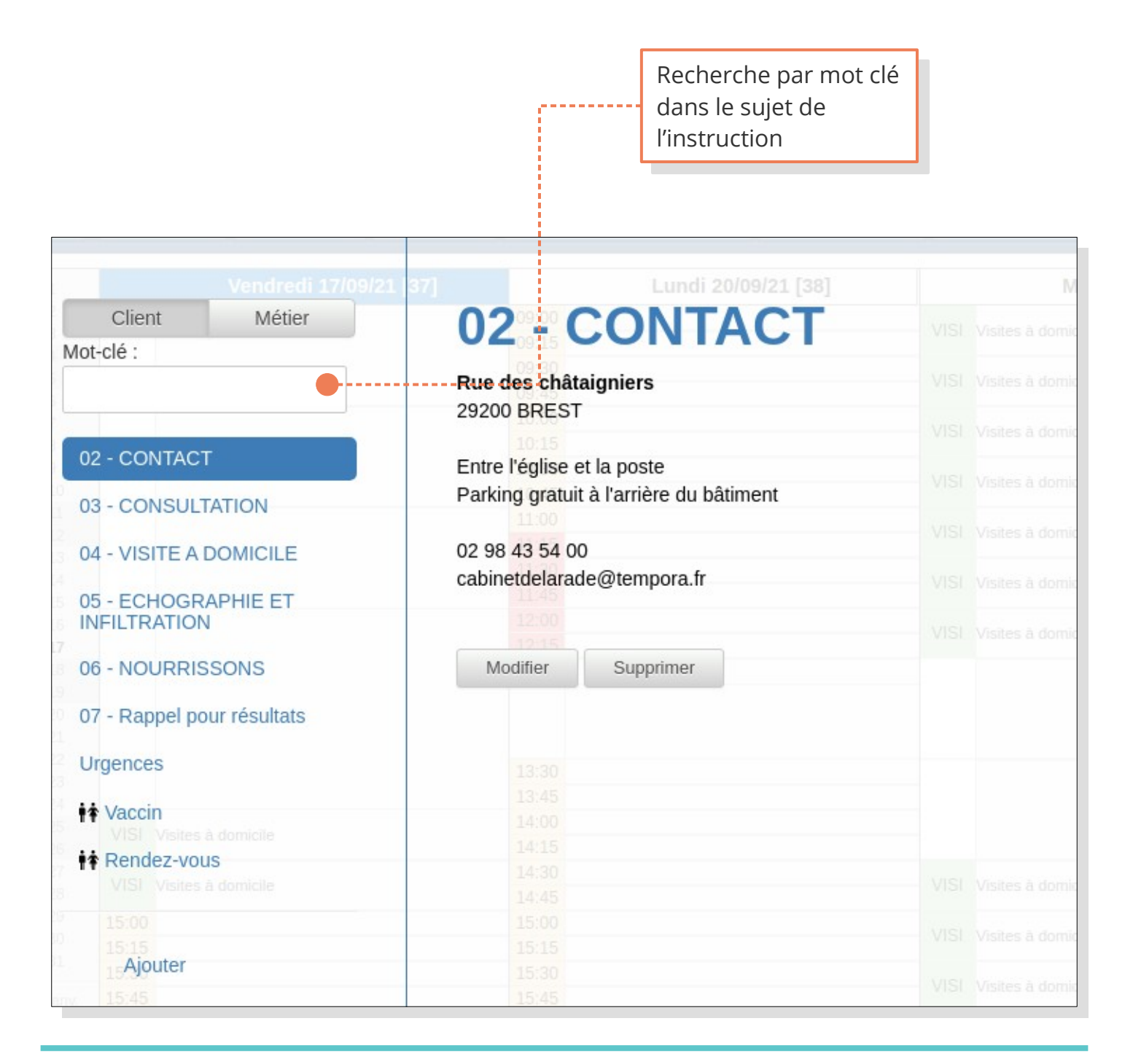

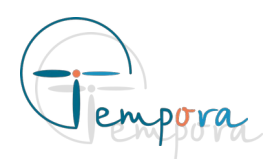

## **Comment créer une instruction ?**

Pour créer une instruction dans un agenda, cliquer sur le bouton d'ajout d'instruction, remplir le formulaire et cliquer sur « Sauvegarder »

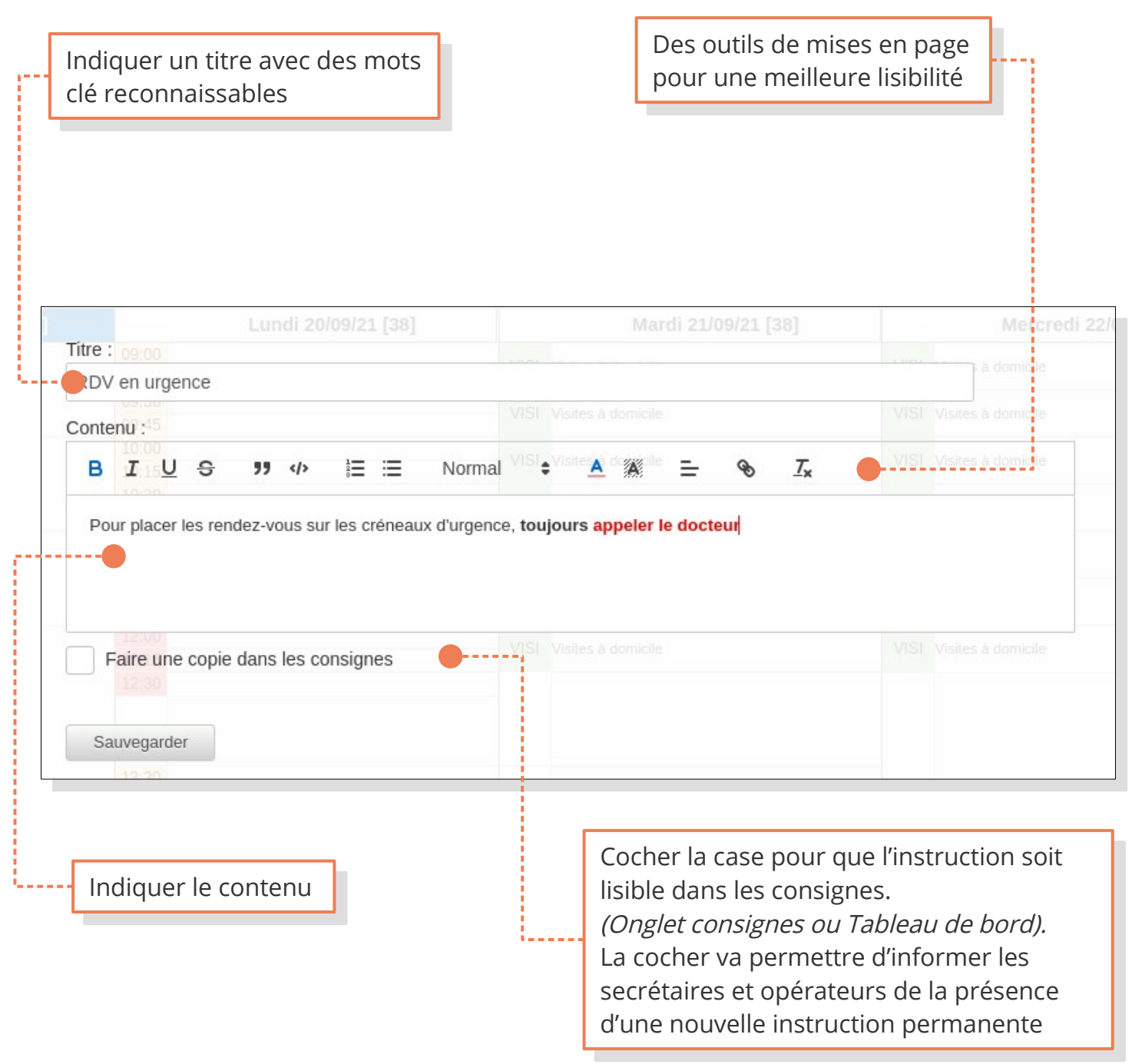

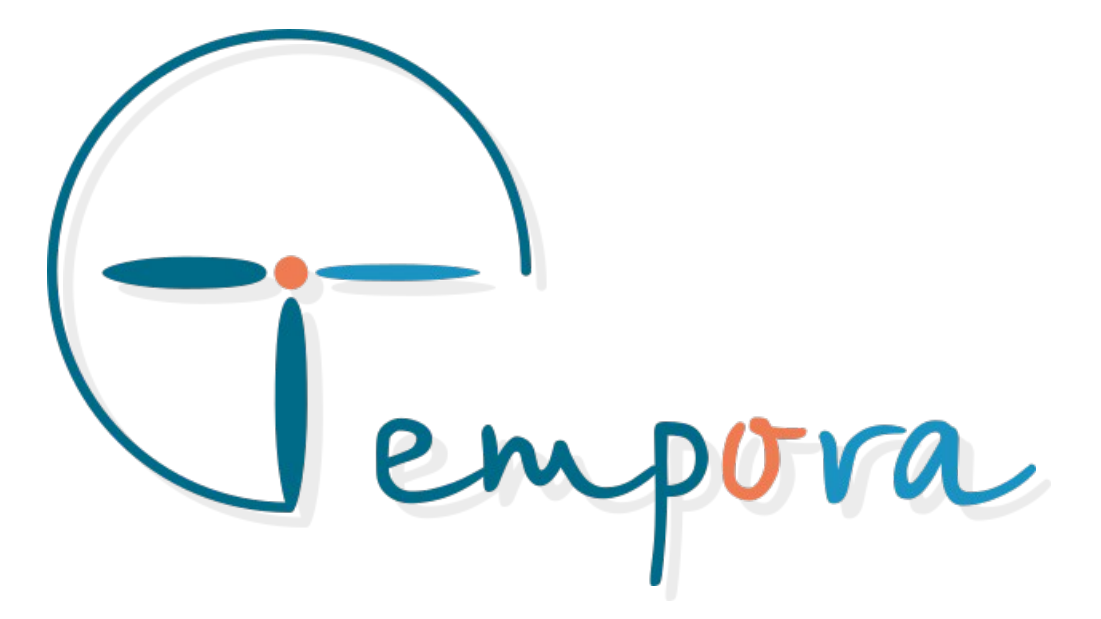

Des questions ? Des suggestions ? Nous restons à votre écoute